# **4.2.5.2. Справочник «Договоры с клиентами»**

**В статье описывается справочник «Договоры с клиентами» для регистрации условий взаиморасчетов с**  ⋒ **клиентами и поставщиками в конфигурации «Агент Плюс: Управление дистрибуцией.**

В конфигурации **«Агент Плюс: Управление дистрибуцией»** можно создавать и хранить договоры между организацией предприятия и контрагентами. При использовании приложения [«Агент Плюс: Мобильная торговля»](https://agentplus.tech/pages/viewpage.action?pageId=47646539) для выгрузки договоров, созданных мобильными сотрудниками, требуются [настройки обмена с мобильными устройствами \(МУ\).](https://agentplus.tech/pages/viewpage.action?pageId=47647546)

Чтобы заполнить справочник **«Договоры с клиентами»**, откройте в панели меню раздел **«Нормативно-справочная информация» «Клиенты»**, где в списке справочников нажмите ссылку **«Договоры с клиентами»**.

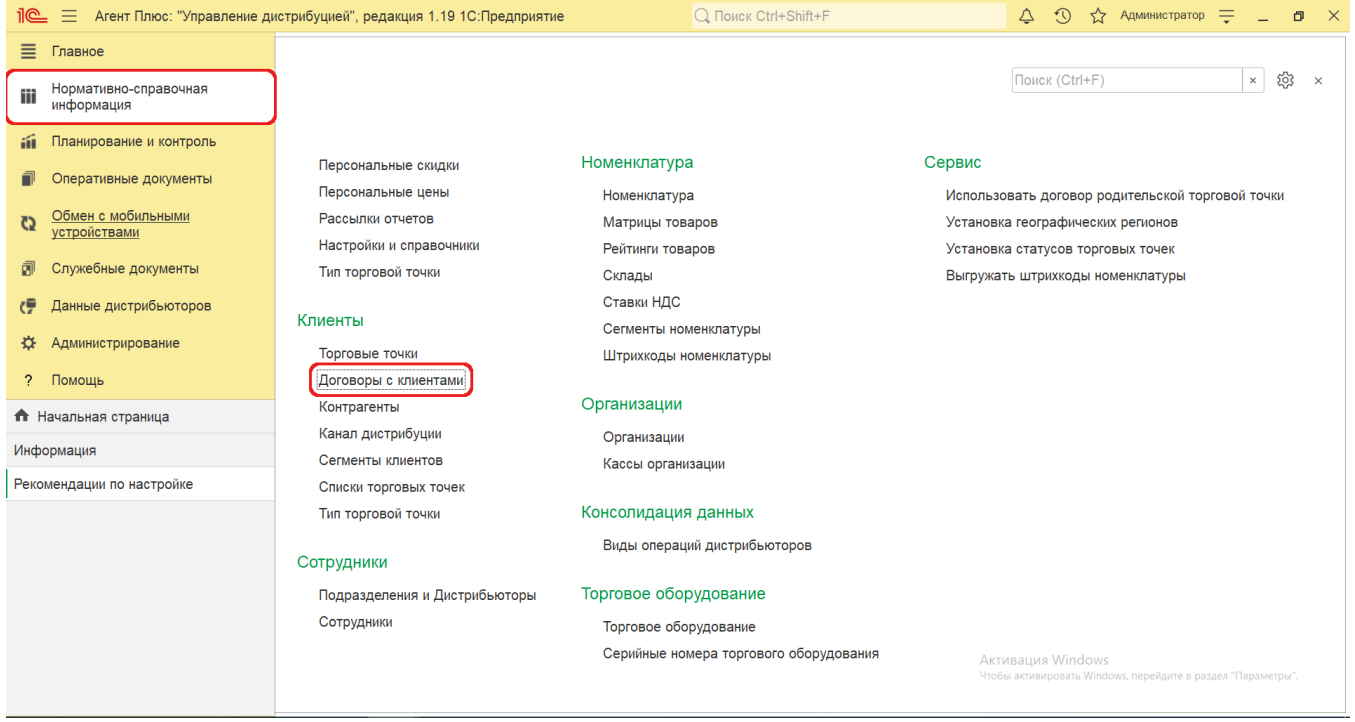

## **Внешний вид**

В верхней части окна справочника **«Договоры с клиентами»** находятся [системные кнопки управления,](https://agentplus.tech/pages/viewpage.action?pageId=47647551) ниже отображается информация в четырех колонках табличной части:

- **«Наименование»**
- **«Торговая точка»**
- **«Агент»**
- **«Типовой»**

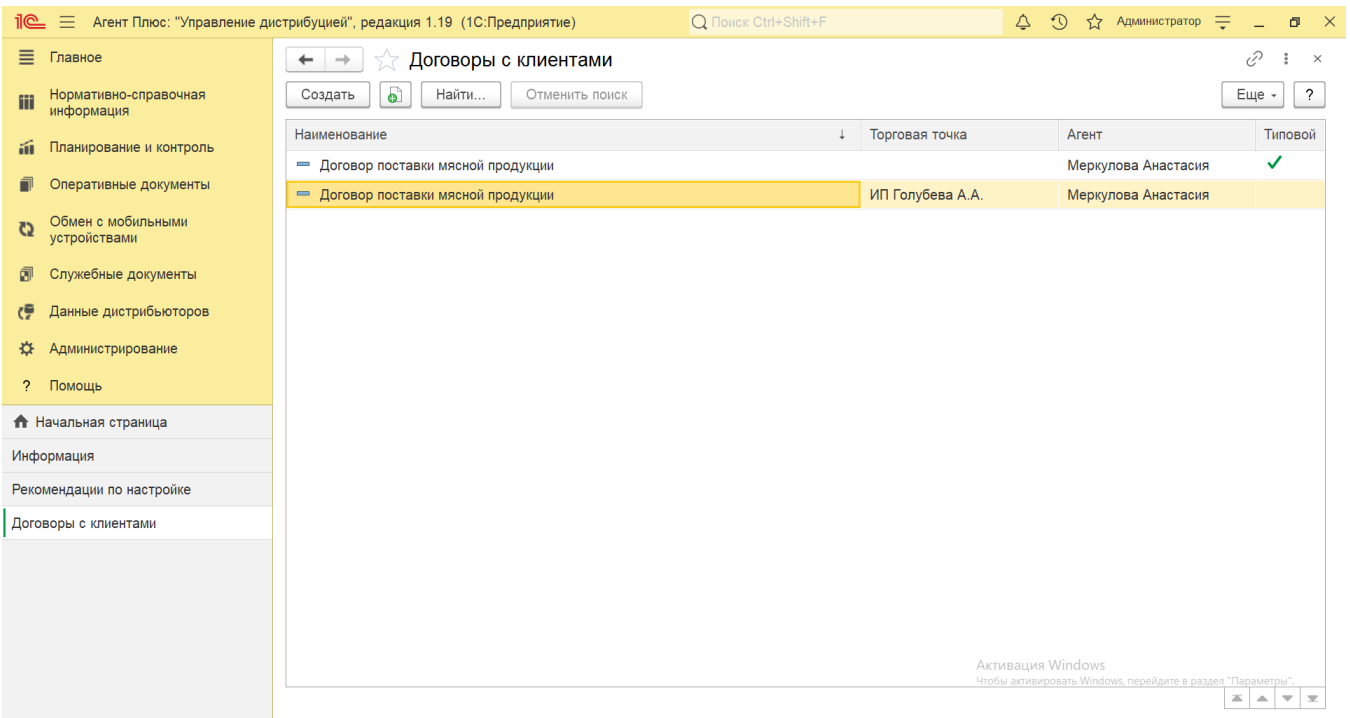

## **Создание и редактирование**

В окне справочника «Договоры с клиентами» нажмите кнопку **«Создать»**. Откроется окно **«Договор с клиентами (создание)»**.

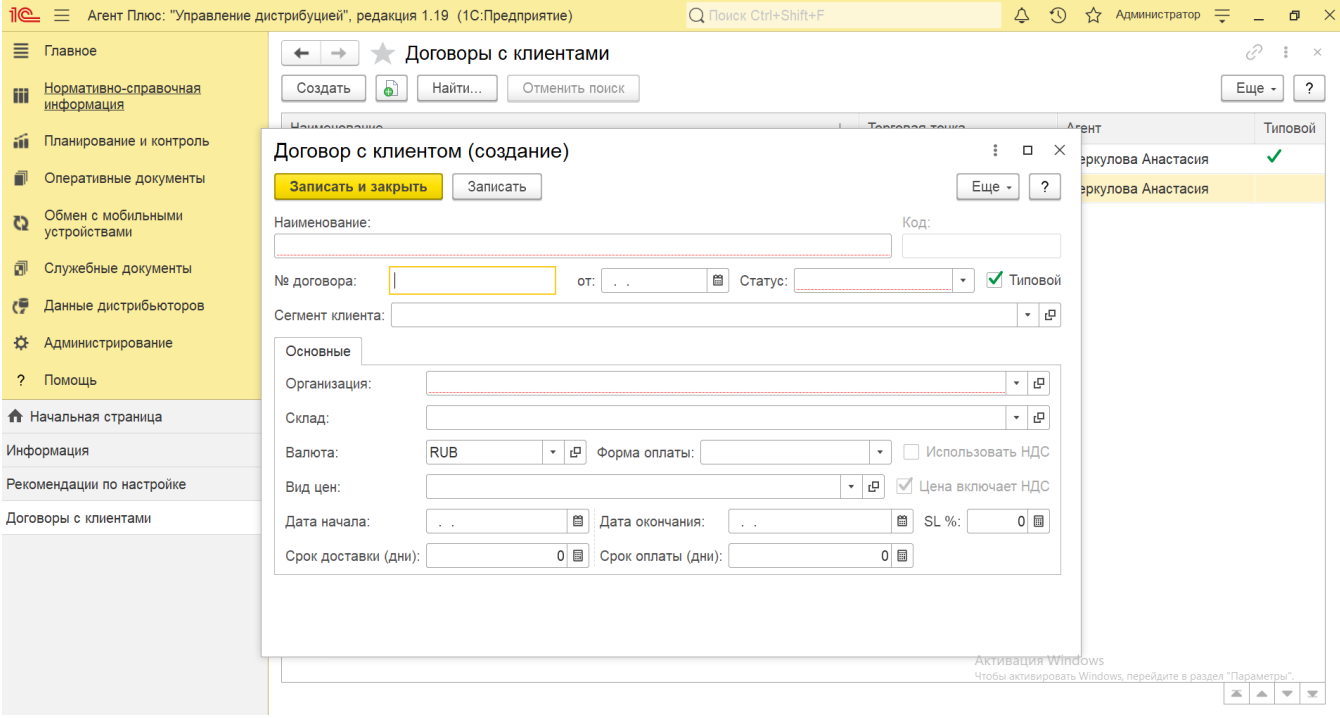

### Договор может быть двух видов:

Для создания договора для всех торговых точек (контрагентов) включите флажок в поле **«Типовой»**.

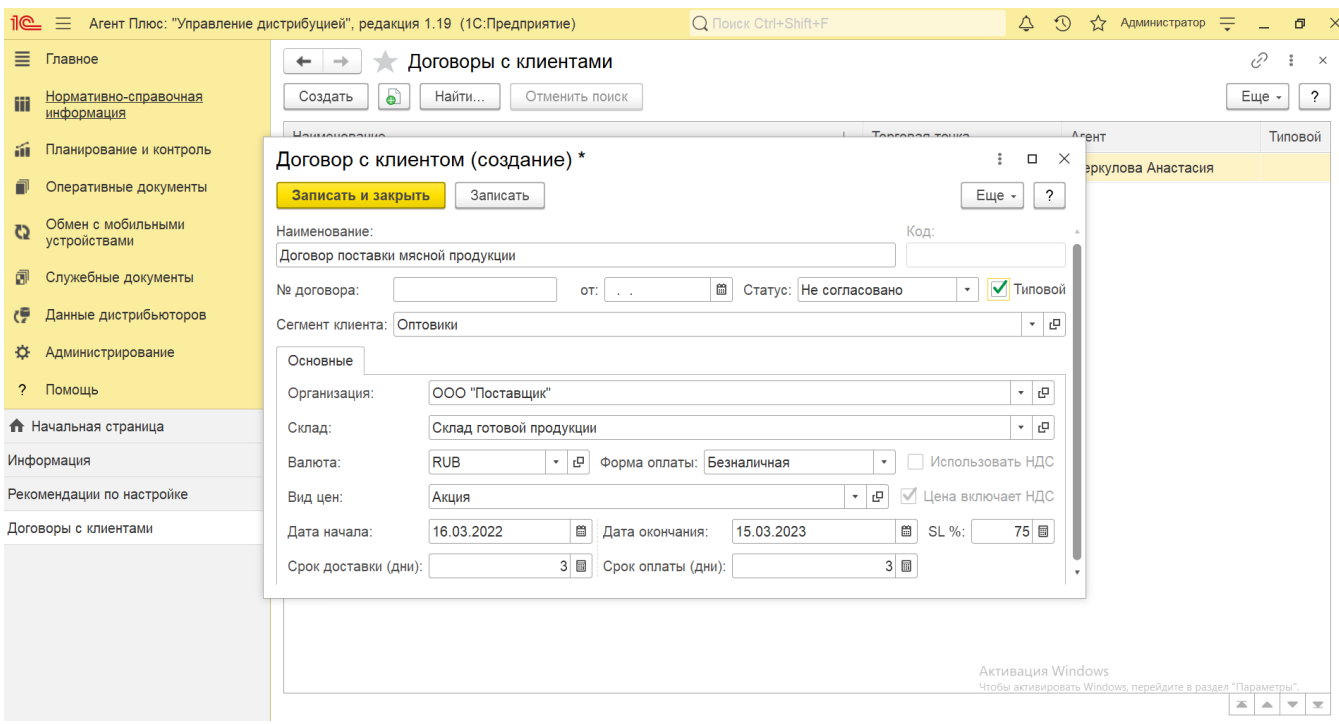

Тогда отображаются для заполнения следующие поля:

- **«Наименование»**  в поле указывается наименование договора (обязательно для заполнения).
- $\bullet$ **«№ договора»** – в поле указывается номер, присвоенный договору (необязательно для заполнения).
- **«от ... »**  в поле указывается дата заключения договора (необязательно для заполнения).
- **«Статус»**  в поле указывается текущий статус договора (обязательно для заполнения). Значение выбирается из выпадающего списка статусов:
	- **«Не согласовано»**
	- **«Действует»**
	- **«Закрыто»**
- **«Сегмент клиента»**  в поле указывается значение из справочника [«Сегменты клиентов»,](https://agentplus.tech/pages/viewpage.action?pageId=56135183) группы торговых точек для которых данный договор будет использоваться (необязательно для заполнения).

Если в конфигурации сегменты не используются, то договор будет доступен всем торговым точкам.

**«Организация»** – в поле указывается организация, для которой будет действительно данное соглашение (обязательно для заполнения).

- **«Склад»**  в поле указывается значение из справочника [«Склады»](https://agentplus.tech/pages/viewpage.action?pageId=56135246) (необязательно для заполнения).
- **«Валюта»**  в поле указывается значение из справочника [«Валюты»](https://agentplus.tech/pages/viewpage.action?pageId=56133682) (обязательно для заполнения).
- **«Форма оплаты»** в поле указывается форма оплаты по договору из выпадающего списка (необязательно для заполнения):
	- **«Наличная»**
	- **«Безналичная»**
	- **«Платежная карта»**
	- **«Взаимозачет»**
- **«Использовать НДС»**  при использовании НДС в документах продаж по договору флажок включен. Настройка устанавливается автоматически при выгрузке данных из других учетных систем. Редактирование недоступно.
- **«Цена включает НДС»**  флажок включен, если НДС заложен в цену номенклатуры и общую сумму документа в документах продаж по договору. Настройка устанавливается автоматически при выгрузке данных из других учетных систем. Редактирование не доступно.
- **«Вид цен»**  в поле указывается значение из справочника [«Виды цен»](https://agentplus.tech/pages/viewpage.action?pageId=56133463) (необязательно для заполнения).
- **«Дата начала / Дата окончания»**  в полях указывается начало и окончание периода действия договора (необязательно для заполнения).
- **«SL %»**  в полях указывается минимальный уровень сервиса, процент закрытых и отгруженных вовремя [заказов](https://agentplus.tech/pages/viewpage.action?pageId=56135248)  [клиентов](https://agentplus.tech/pages/viewpage.action?pageId=56135248) (необязательно для заполнения).
- **«Срок доставки (дни)»**  в поле указывается максимальный срок доставки товаров по договору в днях (необязате льно для заполнения).
- **«Срок оплаты (дни)»**  в поле указывается максимальный срок оплаты по договору в днях (необязательно для заполнения).

Для создания индивидуального договора для определенной торговой точки (контрагента) выключите флажок в поле **«Типов ой»**.

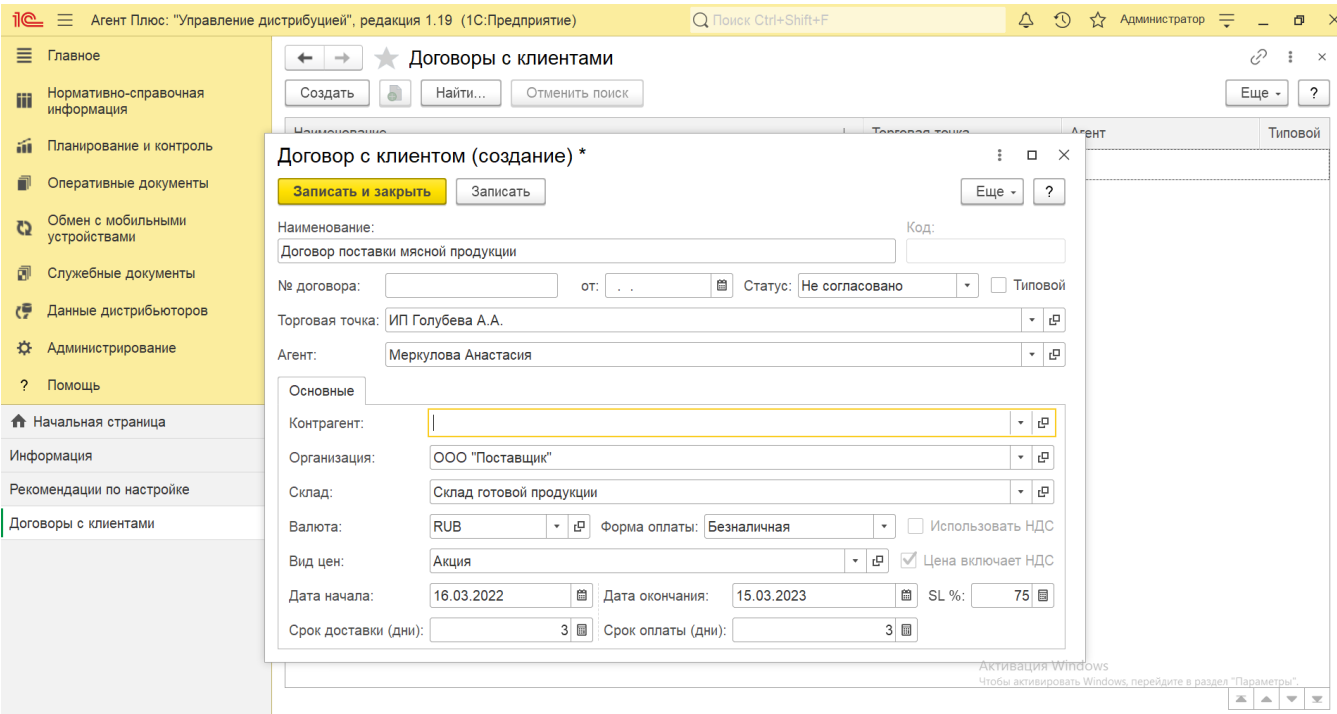

Тогда поле **«Сегмент клиента»** скрывается, и дополнительно отображаются для заполнения следующие поля:

- **«Торговая точка»**  в поле указывается значение из справочника [«Торговые точки»](https://agentplus.tech/pages/viewpage.action?pageId=47647600), для которой будет действовать данный договор (обязательно для заполнения).
- **«Агент»**  в поле указывается значение из справочника [«Сотрудники»](https://agentplus.tech/pages/viewpage.action?pageId=56133947) (необязательно для заполнения). Если мобильный сотрудник выбран, то договор будет выгружаться в его мобильное устройство в справочник [«Договоры».](https://agentplus.tech/pages/viewpage.action?pageId=47646449)
- **А.** Если настройка «Выгружать договоры только по агенту» в разделе «Общие настройки обмена данными с [мобильными устройствами»](https://agentplus.tech/pages/viewpage.action?pageId=47647546) «Выгрузка данных (справочники)» отключена, то такой договор будет доступен для всех агентов.

**«Контрагент»** – в поле указывается значение из справочника [«Контрагенты»](https://agentplus.tech/pages/viewpage.action?pageId=56135177) (необязательно для заполнения).

После заполнения параметров нажмите кнопку **«Записать и закрыть»**. В случае необходимости просмотра, редактирования элемента справочника либо проверки, нажмите кнопку **«Записать»**. Тогда окно остается открытым, данные станут доступны для просмотра другим пользователям, и ответственный за справочник может продолжать вносить изменения в карточке.

### **Связанные страницы**

[Общие настройки обмена данными с мобильными устройствами](https://agentplus.tech/pages/viewpage.action?pageId=47647546)